# 2.3 Fourier Transform (Recap from CM2104/CM2208

#### The Frequency Domain

The **Frequency domain** can be obtained through the transformation, via **Fourier Transform (FT)**, from

• one Temporal (Time) or Spatial domain

to the other

#### Frequency Domain

 We do not think in terms of signal or pixel intensities but rather underlying sinusoidal waveforms of varying frequency, amplitude and phase.

### Applications of Fourier Transform

#### Numerous Applications including:

- Essential tool for Engineers, Physicists, Mathematicians and Computer Scientists
- Fundamental tool for Digital Signal Processing and Image Processing
- Many types of Frequency Analysis:
  - Filtering
  - Noise Removal
  - Signal/Image Analysis
  - Simple implementation of Convolution
  - Audio and Image Effects Processing.
  - Signal/Image Restoration e.g. Deblurring
  - Signal/Image Compression MPEG (Audio and Video), JPEG use related techniques.
  - Many more .....

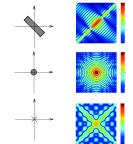

### Introducing Frequency Space

#### 1D Audio Example

Lets consider a 1D (e.g. Audio) example to see what the different domains mean:

Consider a complicated sound such as the a chord played on a piano or a guitar.

We can describe this sound in two related ways:

Temporal Domain : Sample the amplitude of the sound many times a second, which gives an approximation to the sound as a function of time.

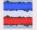

Frequency Domain : Analyse the sound in terms of the pitches of the notes, or frequencies, which make the sound up, recording the amplitude of each frequency.

| Non None Chards Pay 2 |                  |
|-----------------------|------------------|
| C Do                  | Malee7<br>Minor7 |
| •                     | Aug              |
| 2 10                  |                  |
| (O)                   | , <b>₽</b> 8     |
|                       |                  |
|                       |                  |
|                       |                  |

Fundamental Frequencies

- Db : 554.40Hz
  - F : 698.48Hz
- Ab : 830.64Hz
- C: 1046.56Hz

plus harmonics/partial frequencies ....

### Back to Basics

#### An 8 Hz Sine Wave

A signal that consists of a sinusoidal wave at 8 Hz.

- 8 Hz means that wave is completing 8 cycles in 1 second
- The frequency of that wave is 8 Hz.

From the **frequency domain** we can see that the composition of our signal is

- one peak occurring with a frequency of 8 Hz — there is only one sine wave here.
  - with a magnitude/fraction of 1.0 i.e. it is the whole signal.

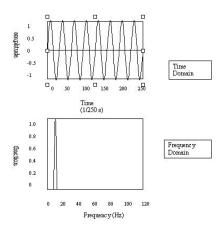

### 2D Image Example

#### What do Frequencies in an Image Mean?

Now images are no more complex really:

- Brightness along a line can be recorded as a set of values measured at equally spaced distances apart,
- Or equivalently, at a set of spatial frequency values.
- Each of these frequency values is a frequency component.
- An image is a 2D array of pixel measurements.
- We form a 2D grid of spatial frequencies.
  - A given frequency component now specifies what contribution is made by data which is changing with specified x and y direction spatial frequencies.

#### What do Frequencies in an Image Mean? (Cont.)

- Large values at high frequency components then the data is changing rapidly on a short distance scale.
  - *e.g.* a page of text
  - However, Noise contributes (very) High Frequencies also

Large low frequency components then the large scale features of the picture are more important.

*e.g.* a single fairly simple object which occupies most of the image.

### Visualising Frequency Domain Transforms

#### Sinusoidal Decomposition

- Any digital signal (function) can be decomposed into purely sinusoidal components
  - Sine waves of different size/shape varying amplitude, frequency and phase.
- When added back together they reconstitute the original signal.
- The Fourier transform is the tool that performs such an operation.

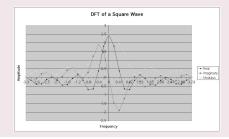

# Summing Sine Waves. Example: to give a Square(ish) Wave (**E.g. Additive Synthesis**)

## Digital signals are composite signals made up of many sinusoidal frequencies

A 200Hz digital signal (square(ish) wave) may be a composed of 200, 600, 1000, etc. sinusoidal signals which sum to give:

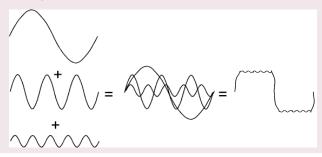

#### So What Does All This Mean?

Transforming a signal into the frequency domain allows us

- To see what sine waves make up our underlying signal
- **E.g.** 
  - One part sinusoidal wave at 50 Hz and
  - Second part sinusoidal wave at 200 Hz.
  - Etc.
- More complex signals will give more complex decompositions but the idea is exactly the same.

#### Basic Idea of Filtering in Frequency Space

Filtering now involves **attenuating** or **removing** certain frequencies — **easily performed**:

- Low pass filter
  - Ignore high frequency noise components make zero or a very low value.
  - Only store lower frequency components
- High Pass Filter opposite of above
- Bandpass Filter only allow frequencies in a certain range.

#### Think Graphic Equaliser

An easy way to visualise what is happening is to think of a graphic equaliser on a stereo system (or some software audio players, *e.g. iTunes*).

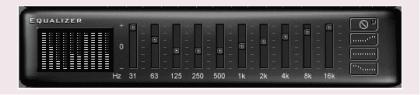

### So are we ready for the Fourier Transform?

#### We have all the Tools....

- This lecture, so far, (hopefully) set the context for Frequency decomposition.
- Past Maths Lectures:
  - **Odd/Even Functions**: sin(-x) = -sin(x), cos(-x) = cos(x)
  - **Complex Numbers:** Phasor Form  $re^{i\phi} = r(\cos \phi + i \sin \phi)$
  - **Calculus Integration**:  $\int e^{kx} dx = \frac{e^{kx}}{k}$
- Digital Signal Processing:
  - Basic Waveform Theory. Sine Wave  $y = A.sin(2\pi . n.F_w/F_s)$ where: A = amplitude,  $F_w =$  wave frequency,  $F_s =$  sample frequency, n is the sample index.

Relationship between Amplitude, Frequency and Phase:

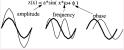

Cosine is a Sine wave 90° out of phase

Impulse Responses

■ DSP + Image Proc.: Filters and other processing, Convolution

CM3106 Chapter 2

2.3 Fourier Transform: Moving into the Frequency Domain

### Fourier Theory

#### Introducing The Fourier Transform

The tool which **converts** a **spatial** or **temporal** (real space) **description** of **audio/image** data, for example, into one in terms of its **frequency components** is called the **Fourier transform** 

The new version is usually referred to as the **Fourier space description** of the data.

We then essentially process the data:

• *E.g.* for **filtering** basically this means attenuating or setting certain frequencies to zero

We then need to **convert data back** (or **invert**) to **real audio**/imagery to use in our applications.

The corresponding **inverse** transformation which turns a Fourier space description back into a real space one is called the **inverse Fourier** 

#### transform.

### 1D Fourier Transform

#### 1D Case (e.g. Audio Signal)

Considering a continuous function f(x) of a single variable x representing distance (or time).

The Fourier transform of that function is denoted F(u), where u represents spatial (or temporal) frequency is defined by:

$$F(u) = \int_{-\infty}^{\infty} f(x) e^{-2\pi i x u} dx.$$

**Note:** In general F(u) will be a complex quantity *even though* the original data is purely real.

- The meaning of this is that not only is the magnitude of each frequency present important, but that its phase relationship is too.
- Recall Phasors from Complex Number Lectures.
  - $e^{-2\pi i \times u}$  above is a **Phasor**.

#### Inverse 1D Fourier Transform

The **inverse Fourier transform** for regenerating f(x) from F(u) is given by

$$f(x) = \int_{-\infty}^{\infty} F(u) e^{2\pi i x u} \, du,$$

which is rather similar to the (forward) Fourier transform

- except that the exponential term has the opposite sign.
- It is not negative

### Fourier Transform Example

#### Fourier Transform of a Top Hat Function

Let's see how we compute a Fourier Transform: consider a particular function f(x) defined as

 $f(x) = \begin{cases} 1 & \text{if } |x| \le 1 \\ 0 & \text{otherwise,} \end{cases}$ 

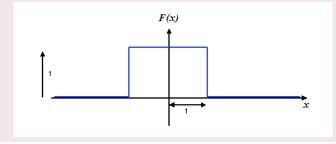

### The Sinc Function (1)

#### We derive the Sinc function

So its Fourier transform is:

$$F(\mathbf{u}) = \int_{-\infty}^{\infty} f(x)e^{-2\pi i x u} dx$$
$$= \int_{-1}^{1} 1 \times e^{-2\pi i x u} dx$$
$$= \frac{-1}{2\pi i u} (e^{2\pi i u} - e^{-2\pi i u})$$

Now (refer to Complex Numbers Lectures/Maths Formula Sheet Handout)

$$\sin \theta = \frac{e^{i\theta} - e^{-i\theta}}{2i}, \text{ So:}$$
$$F(u) = \frac{\sin 2\pi u}{\pi u}.$$

In this case, F(u) is purely real, which is a consequence of the original data being symmetric in x and -x.

f(x) is an even function.

A graph of F(u) is shown overleaf.

This function is often referred to as the Sinc function.

### The Sinc Function Graph

#### The Sinc Function

## The Fourier transform of a top hat function, the **Sinc function**:

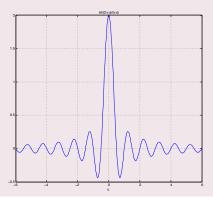

#### 2D Case (e.g. Image data)

If f(x, y) is a function, for example **intensities** in an **image**, its **Fourier transform** is given by

$$F(u, v) = \int_{-\infty}^{\infty} \int_{-\infty}^{\infty} f(x, y) \mathbf{e}^{-2\pi \mathbf{i}(\mathbf{x}\mathbf{u} + \mathbf{y}\mathbf{v})} \, dx \, dy,$$

and the inverse transform, as might be expected, is

$$f(x,y) = \int_{-\infty}^{\infty} \int_{-\infty}^{\infty} F(u,v) e^{2\pi i (xu+yv)} du dv$$

#### But All Our Audio and Image data are Digitised!!

Thus, we need a *discrete* formulation of the Fourier transform:

- Assumes regularly spaced data values, and
- Returns the value of the Fourier transform for a set of values in frequency space which are equally spaced.

This is done quite naturally by replacing the integral by a summation, to give the *discrete Fourier transform* or **DFT** for short.

### 1D Discrete Fourier transform

#### 1D Case:

In 1D it is convenient now to assume that x goes up in steps of 1, and that there are N samples, at values of x from 0 to N - 1.

So the DFT takes the form

$$F(u) = \frac{1}{N} \sum_{x=0}^{N-1} f(x) e^{-2\pi i x u/N},$$

while the inverse DFT is

$$f(x) = \sum_{x=0}^{N-1} F(u) e^{2\pi i x u/\mathbf{N}}.$$

**NOTE:** Minor changes from the continuous case are a factor of 1/N in the **exponential** terms, and also the factor 1/N in front of the forward transform which **does not appear** in the **inverse** transform.

#### 2D Case

The **2D DFT** works is similar.

So for an  $N \times M$  grid in x and y we have

$$F(\mathbf{u},\mathbf{v}) = \frac{1}{\mathsf{NM}} \sum_{x=0}^{\mathsf{N}-1} \sum_{y=0}^{\mathsf{M}-1} f(x,y) e^{-2\pi i (x\mathbf{u}/\mathsf{N}+y\mathbf{v}/\mathsf{M})}$$

and

$$f(x,y) = \sum_{u=0}^{N-1} \sum_{v=0}^{M-1} F(u,v) e^{2\pi i (xu/N + yv/M)}.$$

### Balancing the 2D DFT

#### Most Images are Square

Often N = M, and it is then it is more convenient to redefine F(u, v) by multiplying it by a factor of N, so that the **forward** and **inverse** transforms are more **symmetric**:

$$F(u, v) = \frac{1}{N} \sum_{x=0}^{N-1} \sum_{y=0}^{N-1} f(x, y) e^{-2\pi i (xu+yv)/N}$$

and

$$f(x,y) = \frac{1}{N} \sum_{u=0}^{N-1} \sum_{v=0}^{N-1} F(u,v) e^{2\pi i (xu+yv)/N}$$

### Fourier Transforms in MATLAB

#### fft() and fft2()

MATLAB provides functions for 1D and 2D **Discrete Fourier Transforms (DFT)**:

- fft(X) is the 1D discrete Fourier transform (DFT) of vector X. For matrices, the FFT operation is applied to each column — NOT a 2D DFT transform.
- fft2(X) returns the 2D Fourier transform of matrix X. If X is a vector, the result will have the same orientation.
- fftn(X) returns the N-D discrete Fourier transform of the N-D
  array X.

Inverse DFT ifft(), ifft2(), ifftn() perform the inverse DFT.

See appropriate MATLAB help/doc pages for full details.

Plenty of examples to Follow.

### Visualising the Fourier Transform

#### Visualising the Fourier Transform

Having computed a DFT it might be useful to visualise its result:

- It's useful to visualise the Fourier Transform
- Standard tools
- Easily plotted in MATLAB

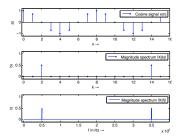

### The Magnitude Spectrum of Fourier Transform

Recall that the Fourier Transform of our **real** audio/image data is always **complex** 

Phasors: This is how we encode the phase of the underlying signal's Fourier Components.

How can we visualise a complex data array?

Back to Complex Numbers:

Magnitude spectrum Compute the absolute value of the complex data:

 $|F(k)| = \sqrt{F_R^2(k) + F_I^2(k)}$  for k = 0, 1, ..., N - 1

where  $F_R(k)$  is the **real** part and  $F_I(k)$  is the **imaginary** part of the N sampled Fourier Transform, F(k).

**Recall MATLAB**: Sp = abs(fft(X,N))/N; (Normalised form)

### The Phase Spectrum of Fourier Transform

#### The Phase Spectrum

Phase Spectrum

The Fourier Transform also represent phase, the **phase spectrum** is given by:

$$arphi = rctan \, rac{F_l(k)}{F_R(k)} \, \, {f for} \, \, k = 0, 1, \dots, N-1$$

**Recall MATLAB**: phi = angle(fft(X,N))

### Relating a Sample Point to a Frequency Point

When **plotting graphs** of *Fourier Spectra* and doing other DFT processing we may wish to **plot** the x-axis in Hz (Frequency) rather than sample point number k = 0, 1, ..., N - 1

There is a simple relation between the two:

- The sample points go in steps  $k = 0, 1, \dots, N 1$
- For a given sample point k the frequency relating to this is given by:

$$f_k = k \frac{t_s}{N}$$

where  $f_s$  is the *sampling frequency* and N the **number** of samples.

Thus we have equidistant frequency steps of  $\frac{f_s}{N}$  ranging from 0 Hz to  $\frac{N-1}{N}f_s$  Hz

### Time-Frequency Representation: Spectrogram

#### Spectrogram

- It is often **useful** to look at the **frequency distribution** over a **short-time**:
  - Split signal into N segments
  - Do a windowed Fourier Transform Short-Time Fourier Transform (STFT)
    - Window needed to reduce *leakage* effect of doing a shorter sample SFFT.
    - Apply a Blackman, Hamming or Hanning Window
  - MATLAB function does the job: Spectrogram see help spectrogram
  - See also MATLAB's specgramdemo

### MATLAB spectrogram Example

#### spectrogrameg.m

```
load('handel')
[N M] = size(y);
figure(1)
spectrogram(y,512,20,1024,Fs);
```

Produces the following:

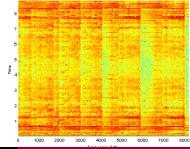

### Aphex Twin Spectrogram

Aphex Twin famously<sup>1</sup> embedded images in the spectrogram of a few tracks on his <u>Windowlicker EP</u>. His face on Track 2 "Formula" or "Equation" (Full title:

 $\Delta M_{i-1} = -\alpha \sum_{n=1}^{N} D_i[n][\sum_{\sigma \in C[i]} F_{ji}[n-1] + Fext_i[n-1]]$ 

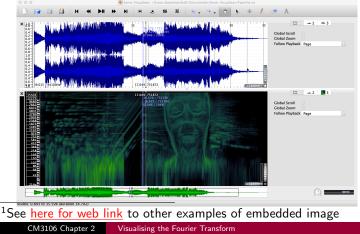

### Filtering in the Frequency Domain

#### Low Pass Filter

**Example**: Audio Hiss, 'Salt and Pepper' noise in images,

Noise:

- The idea with noise Filtering is to reduce various spurious effects of a local nature in the image, caused perhaps by
  - noise in the acquisition system,
  - arising as a result of transmission of the data, for example from a space probe utilising a low-power transmitter.

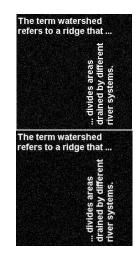

### Frequency Space Filtering Methods

#### Low Pass Filtering — Remove Noise

#### **Noise = High Frequencies**:

- In audio data many spurious peaks in over a short timescale.
- In an image means there are many rapid transitions (over a short distance) in intensity from high to low and back again or vice versa, as faulty pixels are encountered.
- Not all high frequency data noise though!

Therefore **noise** will contribute heavily to the **high frequency** components of the signal when it is **analysed** in **Fourier space**.

Thus if we **reduce** the **high frequency** components — **Low-Pass Filter** should (if tuned properly) **reduce** the amount of noise in the data.

### (Low-pass) Filtering in the Fourier Space

Low Pass Filtering with the Fourier Transform

We filter in Fourier space by computing

G(u,v) = H(u,v)F(u,v)

where:

• F(u, v) is the Fourier transform of the original image,

- H(u, v) is a filter function, designed to reduce high frequencies, and
- *G*(*u*, *v*) is the Fourier transform of the improved image.
- Inverse Fourier transform G(u, v) to get g(x, y) our improved image

### Ideal Low-Pass Filter

#### We need to design or compute H(u, v)

- If we know h(x, y) or have a discrete sample of h(x, y) can compute its Fourier Transform
- Can simply design simple filters in Frequency Space
- The simplest sort of filter to use is an *ideal low-pass filter*, which in one dimension appears as :

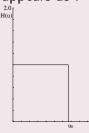

n

### Ideal Low-Pass Filter (2)

#### How the Low Pass Filter Works with Frequencies

2.0 H(u)

This is a function, H(u), which is a top-hat **1** for u between 0 and  $u_0$ , the *cut-off frequency*, and **zero** elsewhere.

- So all frequency space information above u<sub>0</sub> is discarded, and all information below u<sub>0</sub> is kept.
- A very simple computational process.

### Ideal 2D Low-Pass Filter

#### Ideal 2D Low-Pass Filter

The two dimensional version of this is the Low-Pass Filter:

$$H(u, v) = \begin{cases} 1 & \text{if } \sqrt{u^2 + v^2} \le w_0 \\ 0 & \text{otherwise,} \end{cases}$$

where  $w_0$  is now the **cut-off frequency** for **both** dimensions.

Thus, all frequencies inside a radius w<sub>0</sub> are kept, and all others discarded.

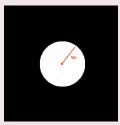

### Not So Ideal Low-Pass Filter? (1)

#### In practice, the ideal Low-Pass Filter is no so ideal

The **problem** with this filter is that as well as noise there may be **useful** high frequency content:

- In audio: plenty of other high frequency content: high pitches, rustles, scrapes, wind, mechanical noises, cymbal crashes etc.
- In images: edges (places of rapid transition from light to dark) also significantly contribute to the high frequency components.

**Choosing** the **most appropriate** cut-off frequency is not so easy

Similar problem to choosing a threshold in image thresholding.

What if you set the wrong value for the cut-off frequency?

If you **choose the wrong cut-off frequency** an ideal low-pass filter will tend to *blur* the data:

- High audio frequencies become muffled
- Edges in images become blurred.

The lower the cut-off frequency is made, the more pronounced this effect becomes in *useful data content* 

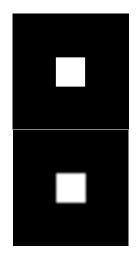

### Ideal Low Pass Filter Example 1

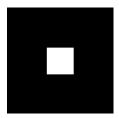

(a) Input Image

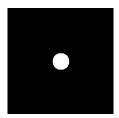

(c) Ideal Low Pass Filter

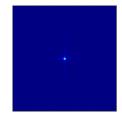

(b) Image Spectra

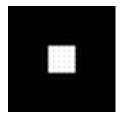

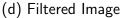

### Ideal Low-Pass Filter Example 1 MATLAB Code

#### lowpass.m:

```
% Create a white box on a
% black background image
M = 256; N = 256;
image = zeros(M,N)
box = ones(64,64);
%box at centre
image(97:160,97:160) = box;
```

#### % Show Image

figure(1);
imshow(image);

% compute fft and display its spectra

```
F=fft2(double(image));
figure(2);
imagesc((abs(fftshift(F))/(M*N)));
colormap(jet);
axis off;
```

% Compute Ideal Low Pass Filter u0 = 20; % set cut off frequency

u=0:(M-1); v=0:(N-1); idx=find(u>M/2); u(idx)=u(idx)-M; idy=find(v>N/2); v(idy)=v(idy)-N; [V,U]=meshgrid(v,u); D=sqrt(U.^2+V.^2); H=double(D<=u0);</pre>

% display
figure(3);
imshow(fftshift(H));

% Apply filter and do inverse FFT G=H.\*F; g=real(ifft2(double(G)));

% Show Result
figure(4);
imshow(g);

### Ideal Low Pass Filter Example 2

The term watershed refers to a ridge that ... divides areas rained by different ver systems.

(a) Input Image

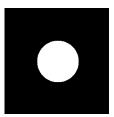

(c) Ideal Low-Pass Filter

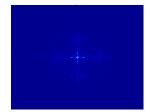

(b) Image Spectra

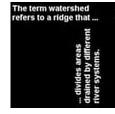

(d) Filtered Image

### Ideal Low-Pass Filter Example 2 MATLAB Code

#### lowpass2.m:

```
% read in MATLAB demo text image
image = imread('text.png');
[M N] = size(image)
```

#### % Show Image

figure(1);
imshow(image);

% compute fft and display its spectra

```
F=fft2(double(image));
figure(2);
imagesc((abs(fftshift(F))/(M*N)));
colormap(jet);
axis off;
```

% Compute Ideal Low Pass Filter u0 = 50; % set cut off frequency

u=0:(M-1); v=0:(N-1); idx=find(u>M/2); u(idx)=u(idx)-M; idy=find(v>N/2); v(idy)=v(idy)-N; [V,U]=meshgrid(v,u); D=sqrt(U.~2+V.~2); H=double(D<=u0);</pre>

% display

figure(3); imshow(fftshift(H));

% Apply filter and do inverse FFT G=H.\*F; g=real(ifft2(double(G)));

```
% Show Result
figure(4);
imshow(g);
```

### Low-Pass Butterworth Filter (1)

We introduced the **Butterworth Filter** with **IIR/FIR Filters** (**Temporal Domain Filtering**). Let's now study it in more detail.

Much easier to visualise in Frequency space

2D Low-Pass Butterworth Filter

Another popular (and general) filter is the **Butterworth low pass filter**.

In the 2D case, H(u, v) takes the form

$$H(u, v) = \frac{1}{1 + [(u^2 + v^2)/w_0^2]^n},$$

where *n* is called the **order** of the filter.

### Low-Pass Butterworth Filter (2)

#### Visualising the 1D Low-Pass Butterworth Filter

This keeps some of the high frequency information, as illustrated by the second order **one dimensional** Butterworth filter:

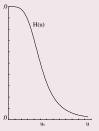

Consequently reduces the blurring.

Blurring the filter — Butterworth is essentially a smoothed top hat functions — reduces blurring by the filter.

### Low-Pass Butterworth Filter (3)

#### Visualising the 2D Low-Pass Butterworth Filter

#### The **2D** second order Butterworth filter looks like this:

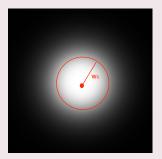

 Note this is blurred circle — blurring of the ideal 2D Low-Pass Filter.

### Butterworth Low Pass Filter Example 1 (1)

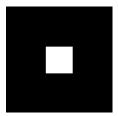

(a) Input Image

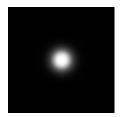

(c) Butterworth Low-Pass Filter

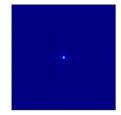

(b) Image Spectra

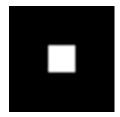

(d) Filtered Image

### Butterworth Low-Pass Filter Example 1 (2)

#### Comparison of Ideal and Butterworth Low Pass Filter:

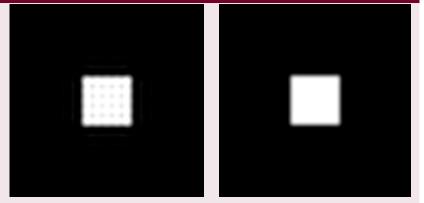

Ideal Low-Pass

Butterworth Low-Pass

### Butterworth Low-Pass Filter Example 1 (3)

#### butterworth.m:

```
% Load Image and Compute FFT as
% in Ideal Low Pass Filter Example 1
% Compute Butterworth Low Pass Filter
u0 = 20: % set cut off frequency
u=0:(M-1);
v=0:(N-1);
idx=find(u>M/2):
u(idx) = u(idx) - M:
idy=find(v>N/2);
v(idv) = v(idv) - N:
[V,U]=meshgrid(v,u);
for i = 1 \cdot M
    for i = 1:N
      %Apply a 2nd order Butterworth
      UVw = double((U(i,j)*U(i,j) + V(i,j)*V(i,j))/(u0*u0));
      H(i,j) = 1/(1 + UV_W * UV_W);
    end
end
% Display Filter and Filtered Image as before
```

### Low-Pass Butterworth Filter Example 2 (1)

The term watershed refers to a ridge that :: divides areas arained by different iver systems.

#### (a) Input Image

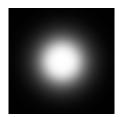

(c) Butterworth Low-Pass Filter

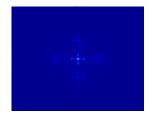

(b) Image Spectra

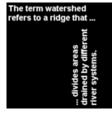

(d) Filtered Image

### Low-Pass Butterworth Filter Example 2 (2)

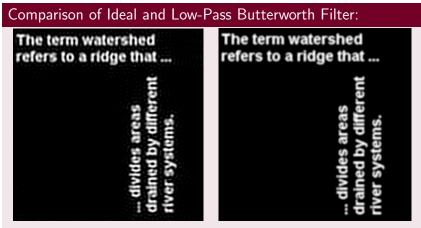

Ideal Low Pass

Butterworth Low-Pass

# Butterworth Low Pass Filter Example 2 MATLAB (3)

#### butterworth2.m:

```
% Load Image and Compute FFT as in Ideal Low Pass Filter
% Example 2
% Compute Butterworth Low Pass Filter
u0 = 50; % set cut off frequency
u=0:(M-1);
v=0:(N-1);
idx=find(u>M/2);
u(idx)=u(idx)-M:
idy=find(v>N/2);
v(idy)=v(idy)-N;
[V,U]=meshgrid(v,u);
for i = 1: M
   for j = 1:N
      %Apply a 2nd order Butterworth
      UVw = double((U(i,j)*U(i,j) + V(i,j)*V(i,j))/(u0*u0));
      H(i, j) = 1/(1 + UVw*UVw);
    end
end
% Display Filter and Filtered Image as before
```

### Low Pass Filtering Noisy Images

#### How to create noise and results of Low Pass Filtering

### Use Matlab function, imnoise() to add noise to image (lowpass.m, lowpass2.m):

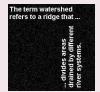

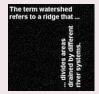

(a) Input Noisy Image

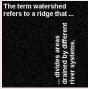

(b) Deconvolved Noisy Image (Low Cut Off)

| The term wat<br>refers to a rid |                                                        |  |
|---------------------------------|--------------------------------------------------------|--|
|                                 | divides areas<br>drained by different<br>river systems |  |

(c) Input Noisy Image

CM3106 Chapter 2

(d) Deconvolved Noisy Image (Higher Cut Off)

Filtering in the Frequency Domain

### Other Filters

#### Other Filters

### High-Pass Filters — opposite of low-pass, select high frequencies, attenuate those below $u_0$

- Band-pass allow frequencies in a range  $u_0 \dots u_1$  attenuate those outside this range
- Band-reject opposite of band-pass, attenuate frequencies within  $u_0 \dots u_1$  select those outside this range
  - Notch attenuate frequencies in a narrow bandwidth around cut-off frequency,  $u_0$
  - Resonator amplify frequencies in a narrow bandwidth around cut-off frequency,  $u_0$

**Other** filters exist that essentially are a combination/variation of the above

### High Pass Filtering

#### Easy to Implement from the above Low Pass Filter

#### A High Pass Filter is usually defined as 1 - low pass = 1 - H:

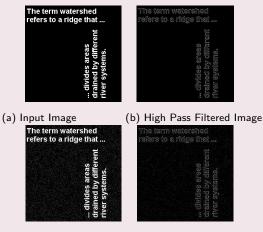

(c) Input Noisy Image (d) High Pass Filtered Noisy Image

### Convolution

#### Many Useful Applications of Convolution

Several important audio and optical effects can be described in terms of convolutions.

- Filtering In fact the above Fourier filtering is applying convolutions of a low pass filter where the equations are Fourier Transforms of real space equivalents.
- Deblurring high pass filtering
- Reverb impulse response convolution (more soon).

Note we have seen a discrete **real domain** example of Convolution with **Edge Detection**.

#### Formal Definition of 1D Convolution:

Let us examine the concepts using 1D continuous functions.

The convolution of two functions f(x) and g(x), written f(x) \* g(x), is defined by the integral

$$f(x) * g(x) = \int_{-\infty}^{\infty} f(\alpha)g(x-\alpha) \, d\alpha.$$

■ \* is the mathematical **notation** for **convolution**.

No Fourier Transform in sight here — but wait!

### 1D Convolution Real Domain Example (1)

#### Convolution of Two Top Hat Functions

For example, let us take two top hat functions:

Let  $f(\alpha)$  be the top hat function shown:

$$f(lpha) = \left\{ egin{array}{cc} 1 & ext{if } |lpha| \leq 1 \ 0 & ext{otherwise}, \end{array} 
ight.$$

and let  $g(\alpha)$  be as shown in next slide, defined by

$$g(\alpha) = \left\{ egin{array}{cc} 1/2 & ext{if } 0 \leq lpha \leq 1 \ 0 & ext{otherwise.} \end{array} 
ight.$$

### 1D Convolution Example (2)

#### Our Two Top Hat Functions Plots

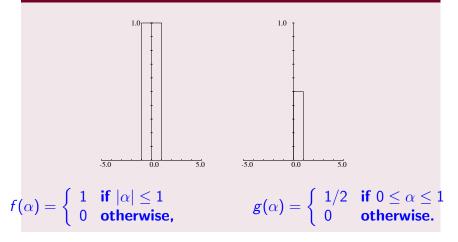

### 1D Convolution Example (3)

#### The Convolution Process: Graphical Interpretation

- g(−α) is the reflection of this function in the vertical y-axis,
- $g(x \alpha)$  is the **latter shifted** to the right by a **distance** x.
- Thus for a given value of x, f(α)g(x – α) integrated over all α is the area of overlap of these two top hats, as f(α) has unit height.
- An example is shown for x in the range -1 ≤ x ≤ 0 opposite

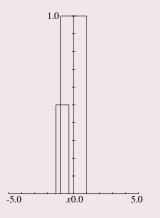

### 1D Convolution Example (4)

#### So the solution is:

If we now consider x moving from  $-\infty$  to  $+\infty$ , we can see that

- For  $x \le -1$  or  $x \ge 2$ , there is **no overlap**;
- As x goes from -1 to 0 the area of overlap steadily increases from 0 to 1/2;
- As x increases from0 to 1, the overlap area remains at 1/2;
- Finally as x increases from 1 to 2, the overlap area steadily decreases again from 1/2 to 0.
- Thus the convolution of f(x) and g(x), f(x) \* g(x), in this case has the form shown on next slide

### 1D Convolution Example (5)

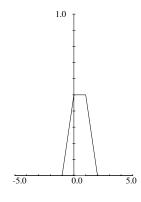

**Result of** f(x) \* g(x)

### 1D Convolution Example (6)

#### Mathematically the convolution is expressed by:

$$f(x) * g(x) = \begin{cases} (x+1)/2 & \text{if } -1 \le x \le 0\\ 1/2 & \text{if } 0 \le x \le 1\\ 1-x/2 & \text{if } 1 \le x \le 2\\ 0 & \text{otherwise.} \end{cases}$$

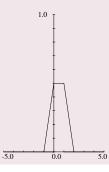

#### Convolution Theorem: Convolution in Frequency Space is Easy

One **major** reason that Fourier transforms are so important in signal/image processing is the **convolution theorem** which states that:

If f(x) and g(x) are two functions with Fourier transforms F(u) and G(u), then the Fourier transform of the convolution f(x) \* g(x) is simply the product of the Fourier transforms of the two functions, F(u)G(u).

### Fourier Transforms and Convolution (Cont.)

#### Recall our Low Pass Filter Example (MATLAB CODE)

% Apply filter
G=H.\*F;

Where F was the Fourier transform of the image, H the filter

## Computing Convolutions with the Fourier Transform

#### Example Applications:

- To apply some reverb to an audio signal.
- To compensate for a less than ideal image capture system.

#### More soon.

### Example Applications (Cont.)

#### Deconvolution: Compensating for undesirable effects

To do this **fast convolution** we simply:

- Take the Fourier transform of the audio/imperfect image,
- Take the Fourier transform of the function describing the effect of the system,
- Multiply by the effect to apply effect to audio data
- To **remove**/**compensate** for effect: Divide by the effect to obtain the Fourier transform of the ideal image.
- Inverse Fourier transform to recover the new improved audio image.

This process is sometimes referred to as deconvolution.

### Image Deblurring Deconvolution Example

#### Inverting our Previous Low-Pass Filter

Recall our Low Pass (Butterworth) Filter example of a few slides ago: <u>butterworth.m</u>: <u>deconv.m</u> and <u>deconv2.m</u> reuses this code and adds a deconvolution stage:

- Our computed butterworth low pass filter, H is our blurring function
- So to simply invert this we can divide (as opposed to multiply) by H with the blurred image G effectively a high pass filter

```
Ghigh = G./H;
ghigh=real(ifft2(double(Ghigh)));
figure(5)
imshow(ghigh)
```

- In this ideal example we clearly get *F* back and to get the image simply to inverse Fourier Transfer.
- In the real world we don't really know the exact blurring function H so things are not so easy.

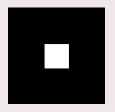

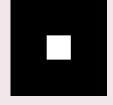

(a) Input Image

(b) Blurred Low-Pass Filtered Image

(c) Deconvolved Image

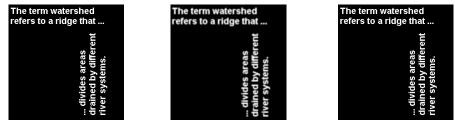

(a) Input Image (b) Blurred Low-Pass Filtered Image (c) Deconvolved Image

### Deconvolution is not always that simple!

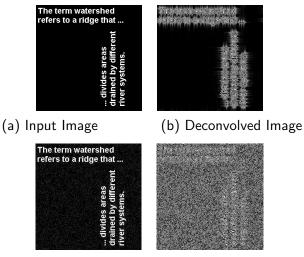

(c) Input Noisy Image (d) Deconvolved Noisy Image